## **Construcción y codificación de los Robots de LegoWeDo2.0**

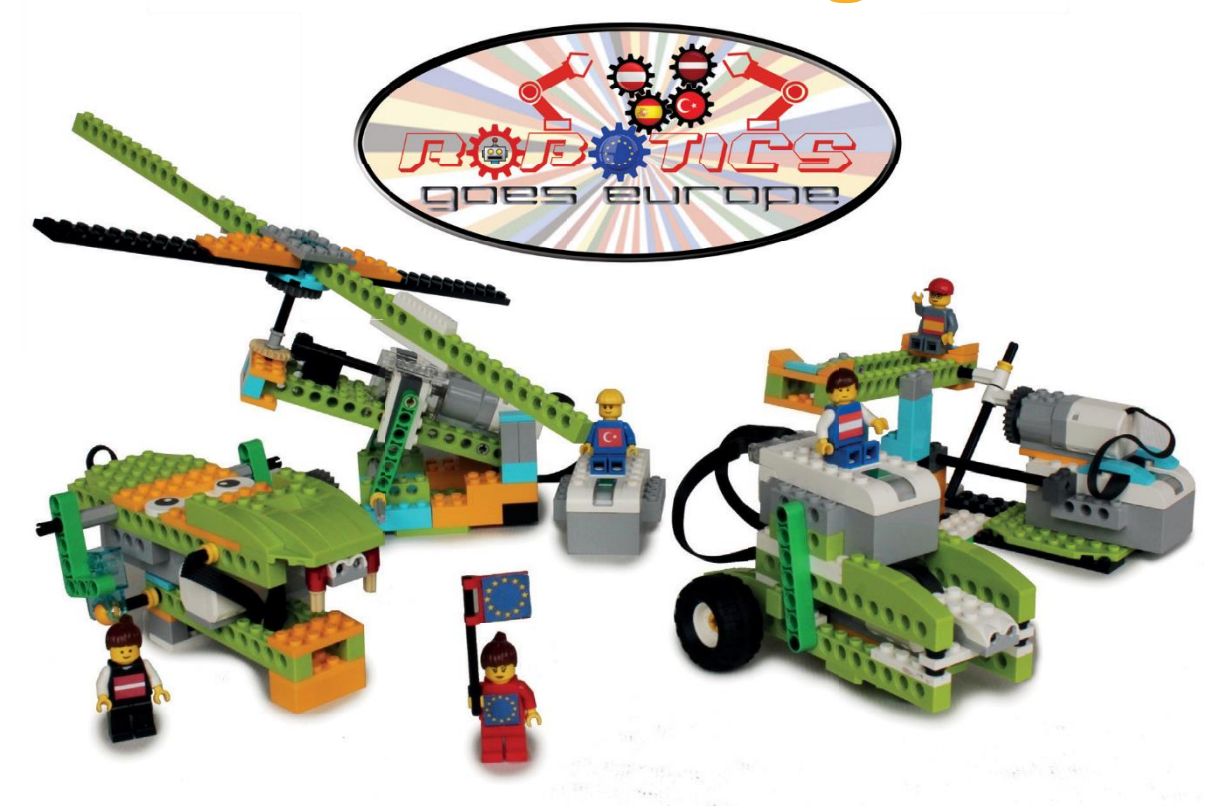

#### **Lo que necesitas para empezar:**

- WeDo 2.0 (Nr.:45300)
- Tablet o PC
- Lector de código QR

**¿Te gusta jugar con Lego y estás interesado en la robótica? ¿Quieres aprender a codificar?**

**Te ayudaremos a construir y codificar tus robots de Lego**

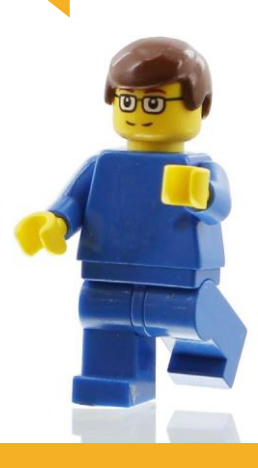

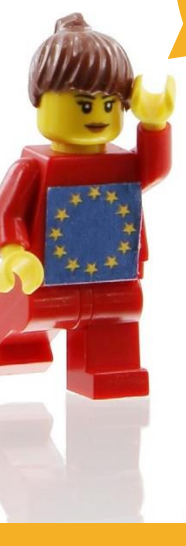

#### **Atento a los diferentes colores de cada página**

**Naranja - Información Azul - Tarea Verde - Manual de construcción Rojo - Codificación**

**El código QR te enlaza con los vídeos de Youtube, donde se explica todo con detalle. Aun así, debes intentar solucionar los problemas por ti mismo.**

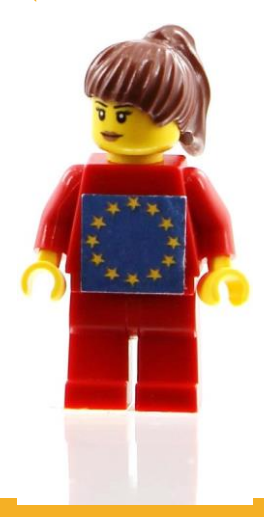

**000**

# **Conceptos básicos 1**

#### **Información**

**Para construir un robot con los LEGO Educational Packs 45300, debemos descargar el software de WeDo 2.0 en**www.legoeducation.com

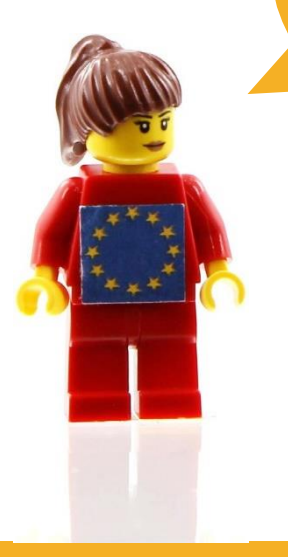

### **Información**

Estos videos te enseñan cómo insertar las pilas y conectar el smarthub con tu tablet.

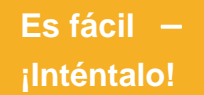

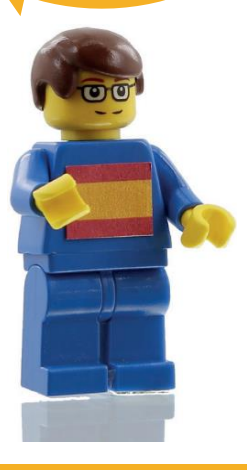

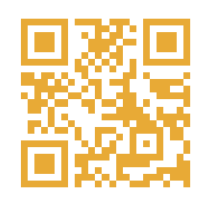

conexión con la tablet

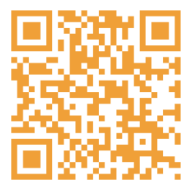

insertar las pilas

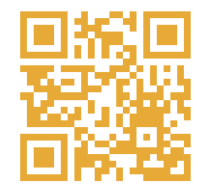

**Deja que el**

conectar el motor

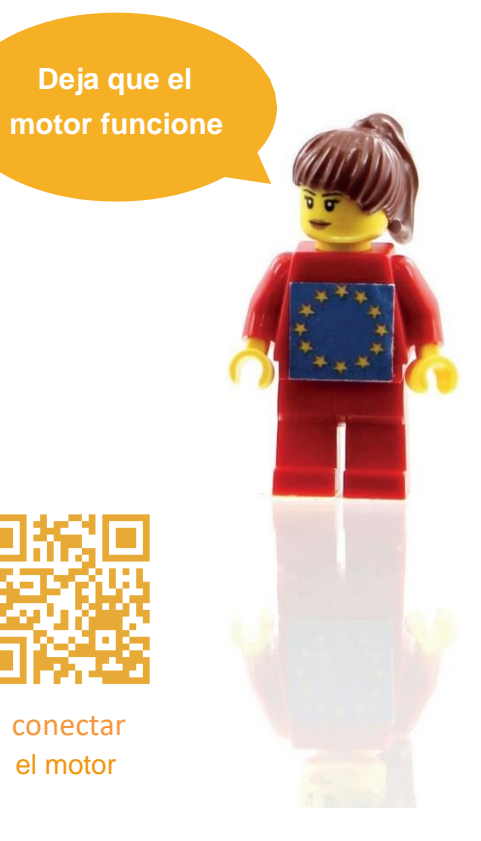

#### **Tarea**

1. Abre WeDo 2.0 y pulsa la tecla **+** 2. Haz click en el icono con libros arriba en la pantalla.

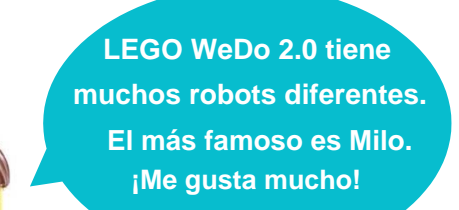

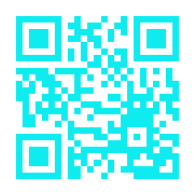

Cómo abrir el programa de Milo

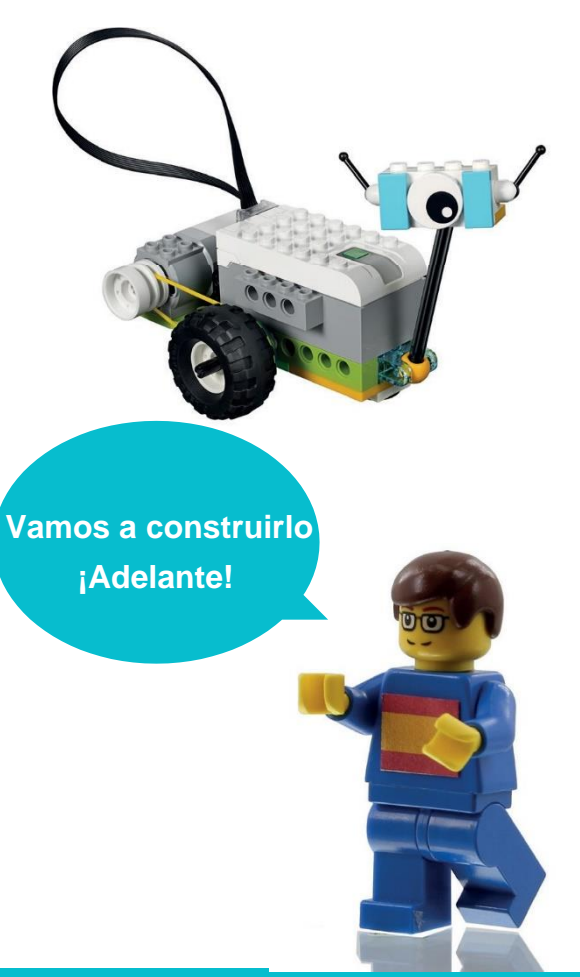

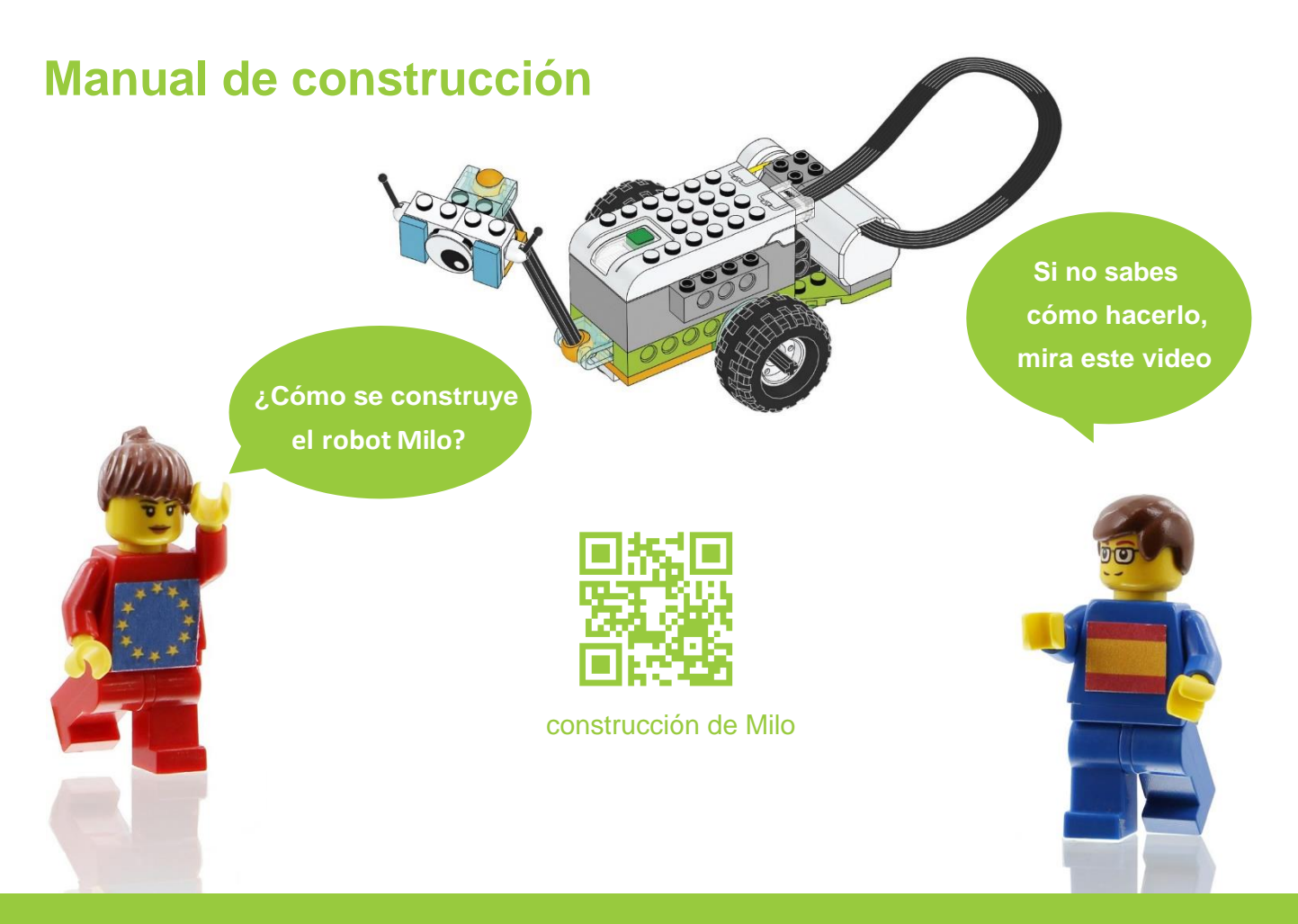

## **Codificación**

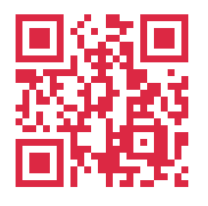

codificar el motor

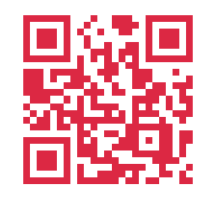

cambiar los colores del LED codificar el motor

**¿Cómo codificar el motor, el LED y los sensores?**

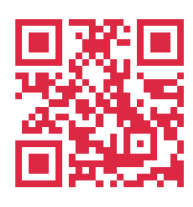

8 [áãã&ælA°|A{[q' ^ A^|A^}•[¦Aå^A§i&laja&a5}

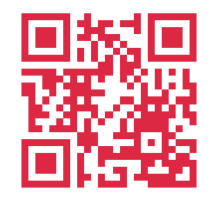

y el sensor de movimiento

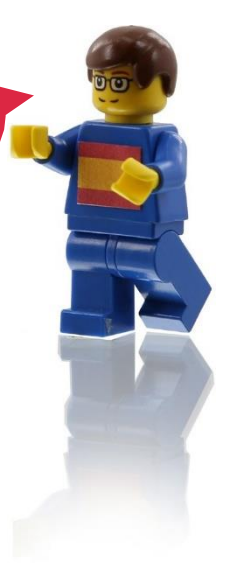

# **Conceptos básicos 2**

#### **Información**

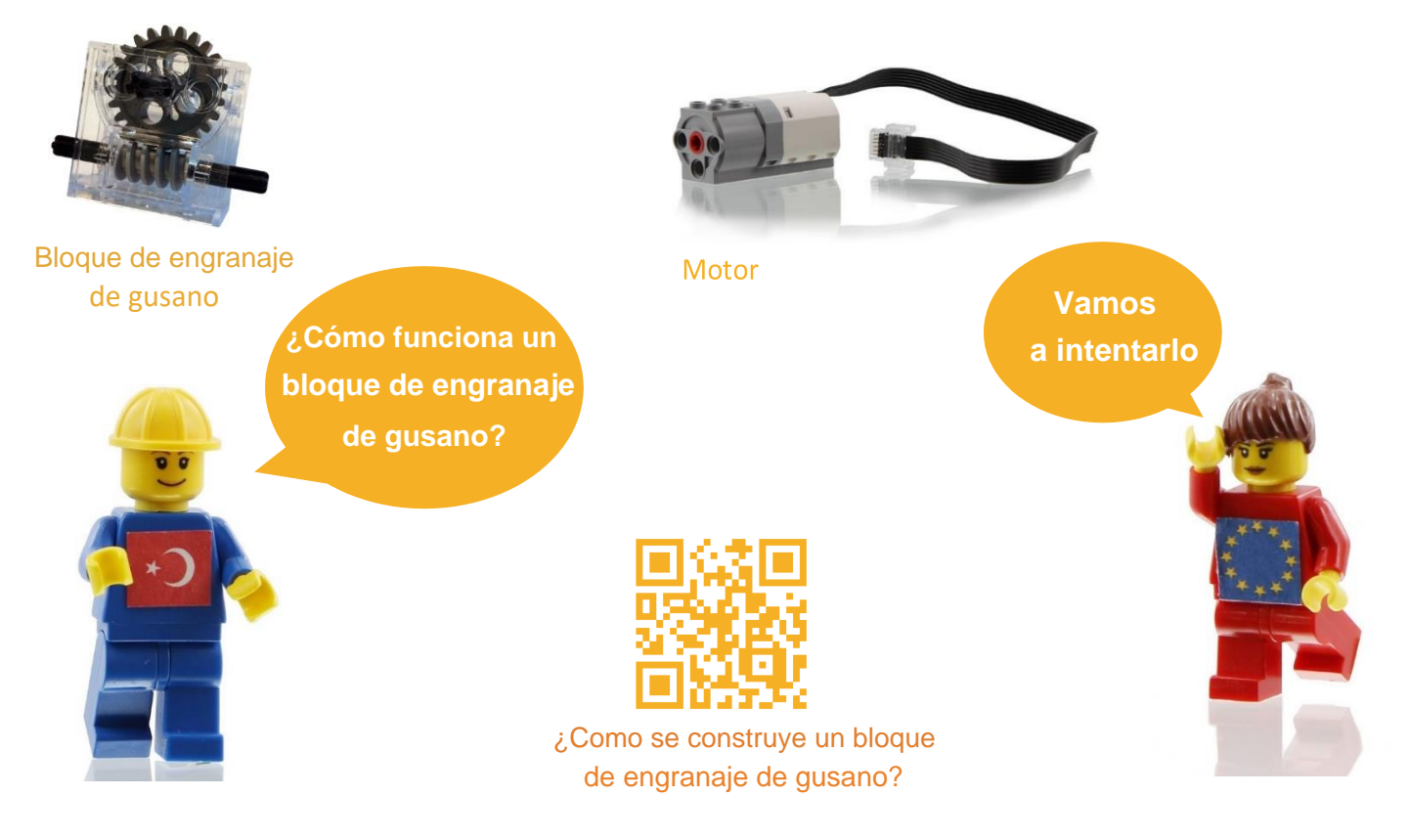

#### **Tarea**

- 1. **Construir un puente móvil que se abre y se cierra por acción del motor y del bloque de engranaje de gusano.**
- 2. **Al intentar abrir el puente móvil, este debería permanecer abierto durante unos segundos.**

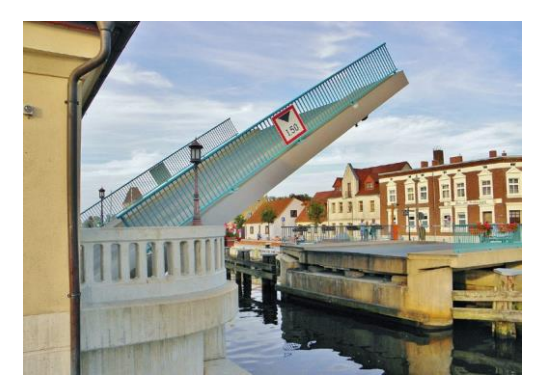

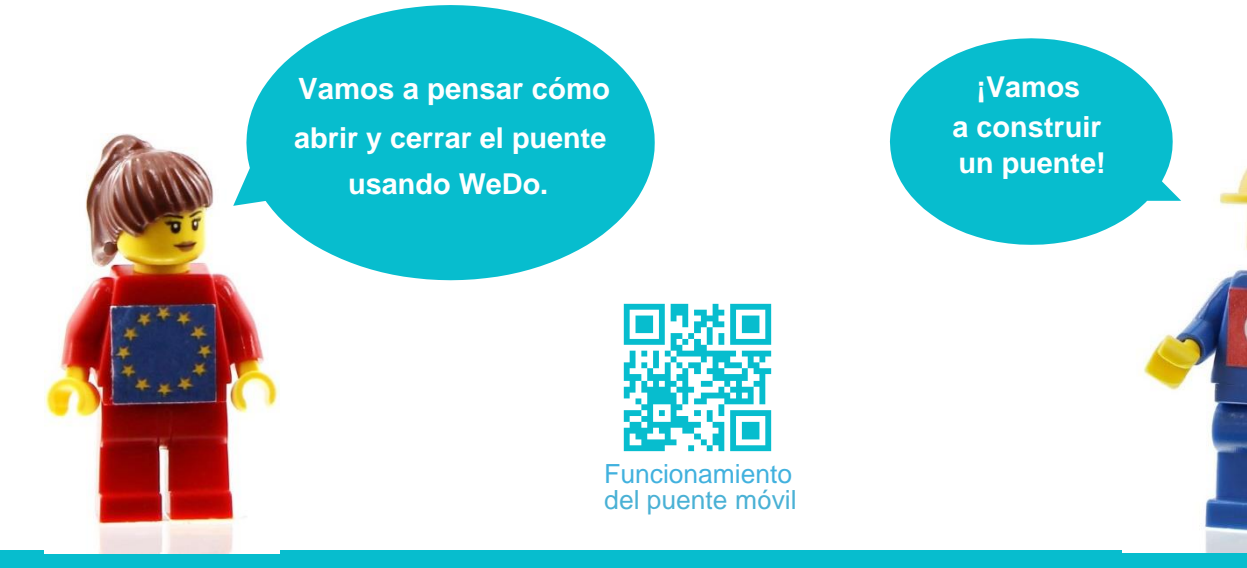

## **Manual de construcción**

**Umm creo que ya sé cómo construir un puente**

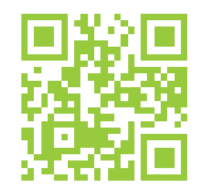

manual de construcción para el puente

**Si todavía no estás seguro, mira este video**

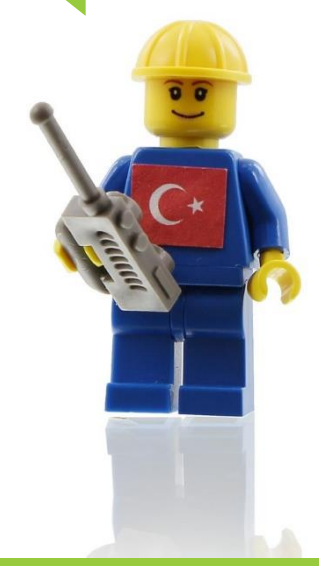

## **Codificación**

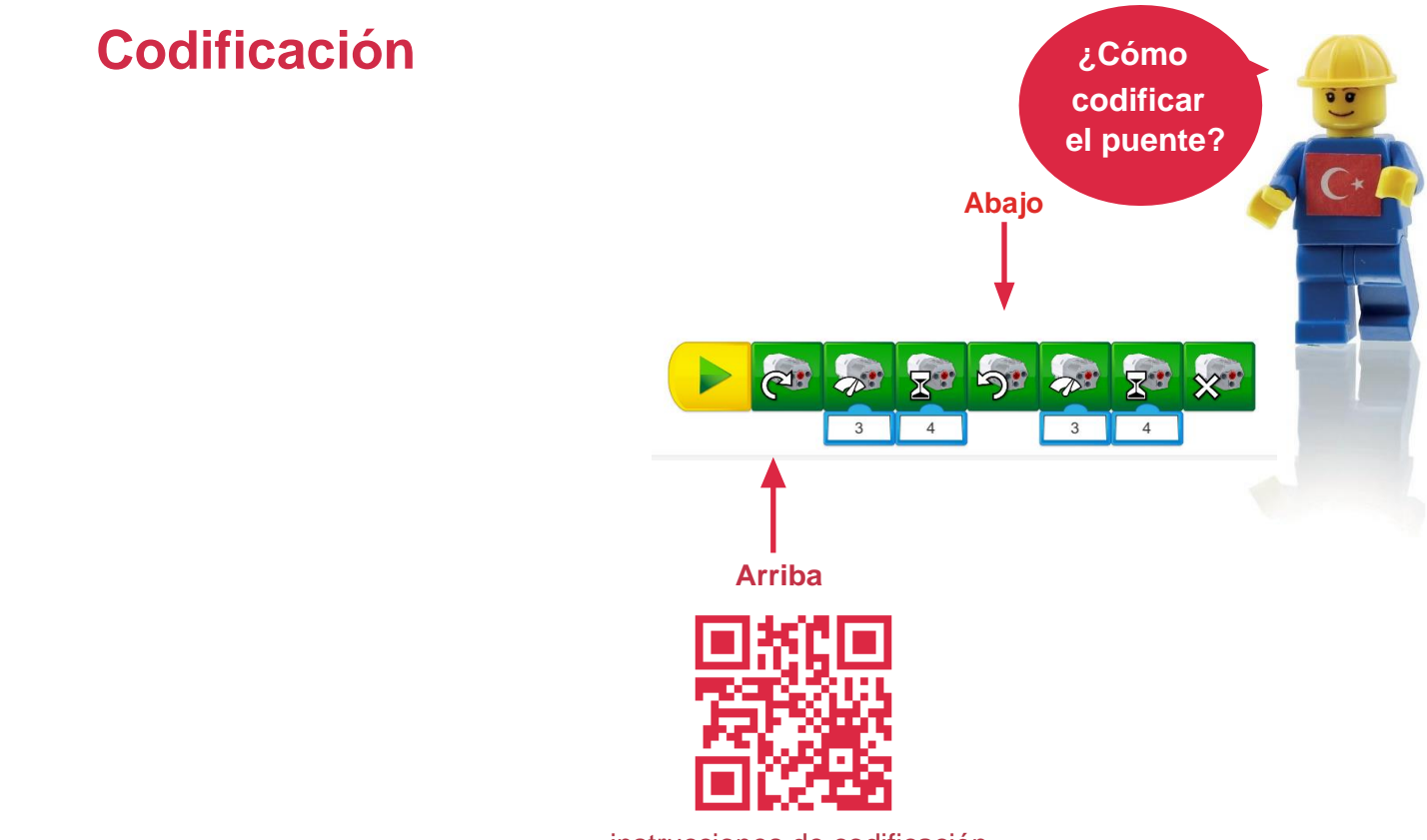

instrucciones de codificación

# **Conceptos básicos 3**

#### **Información**

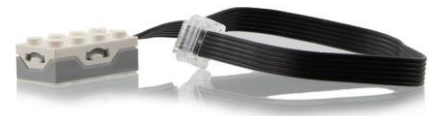

Sensor de inclinación en el sensor de movimiento en el Motor

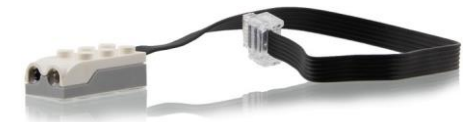

control del motor y de los sensores

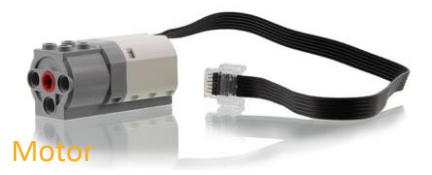

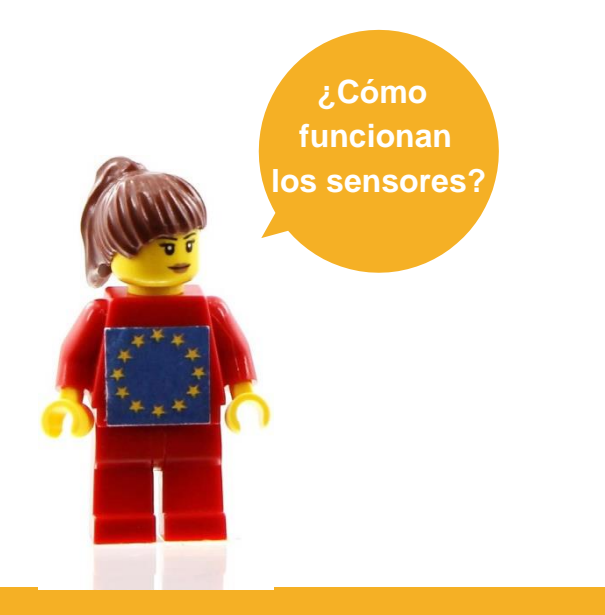

**Es fácil - ¡Inténtalo!**

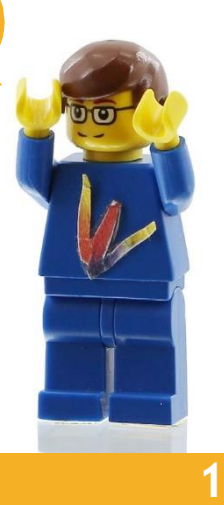

#### **Tarea**

- 1. **Construir una barrera que se abre y se cierra con la ayuda de tu codificación.**
- 2. **Ampliar la función de la barrera, usando el sensor de inclinación.**
- 3. **Poner ahora en práctica el sensor de movimiento.**

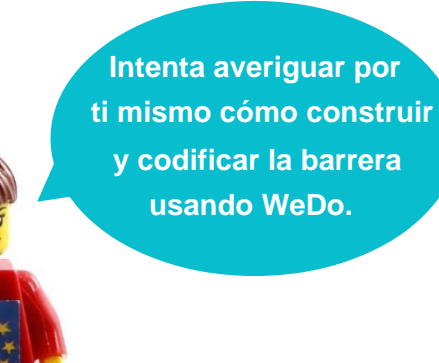

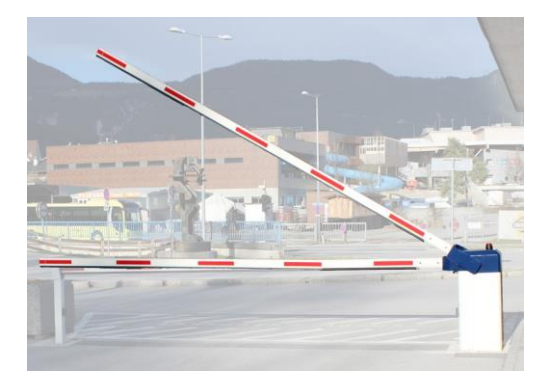

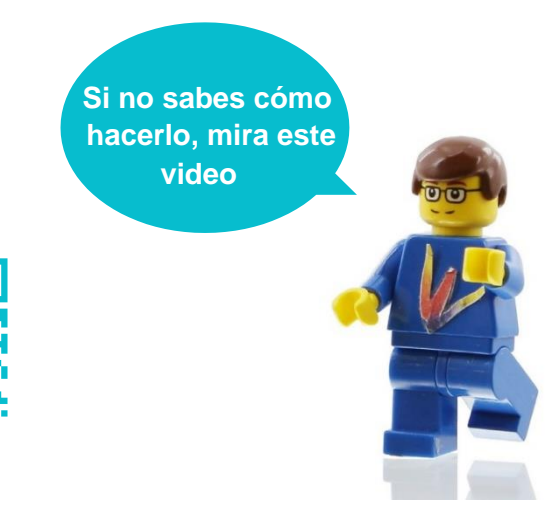

**barrera**

## **Manual de construcción**

**Los sensores harán que la barrera funcione a la perfección.**

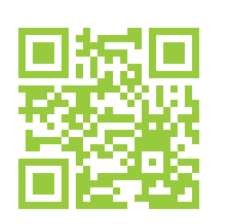

barrera con sensor de inclinación

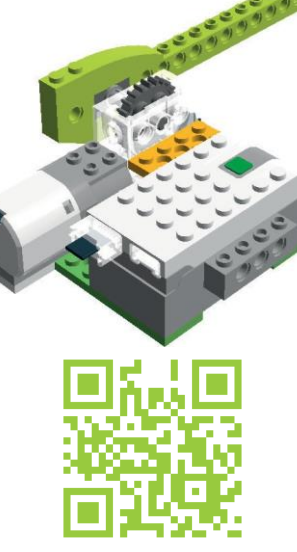

barrera con sensor de movimiento

**Si no sabes cómo hacerlo mira este video.**

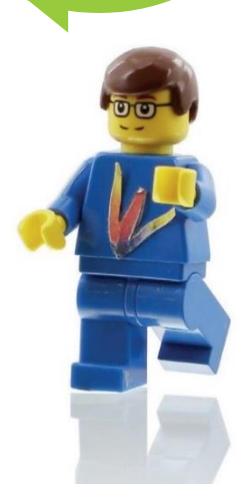

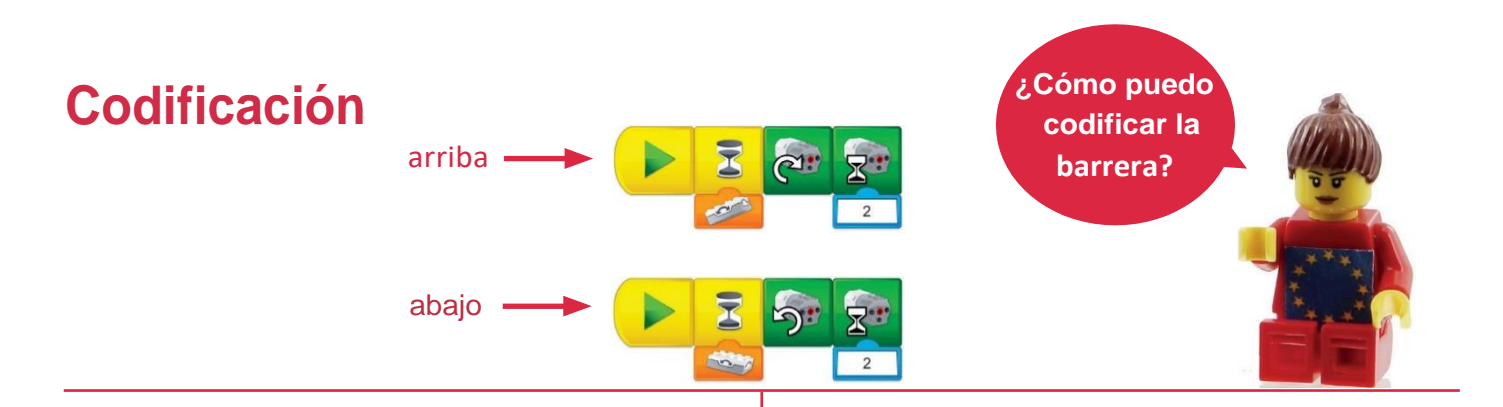

#### **sensor de inclinación sensor de movimiento**

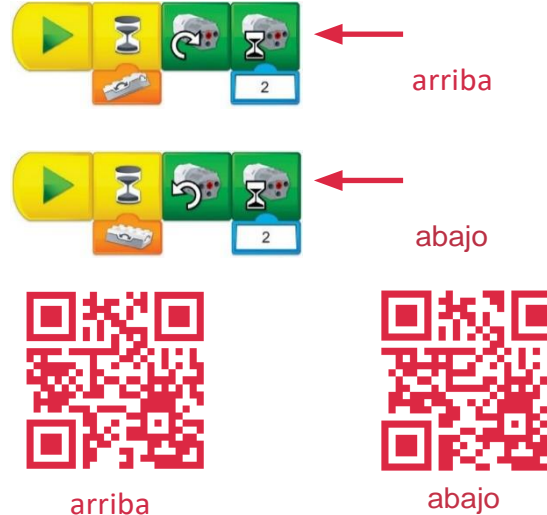

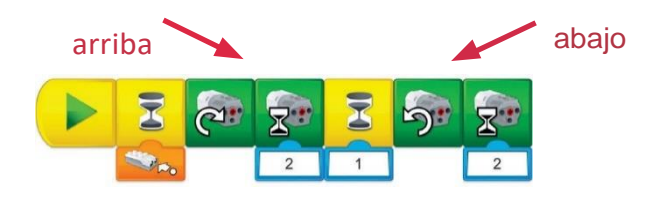

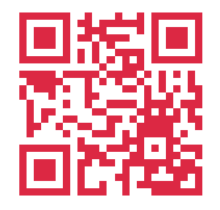

arriba y abajo

# **Conceptos básicos 4**

### **Información**

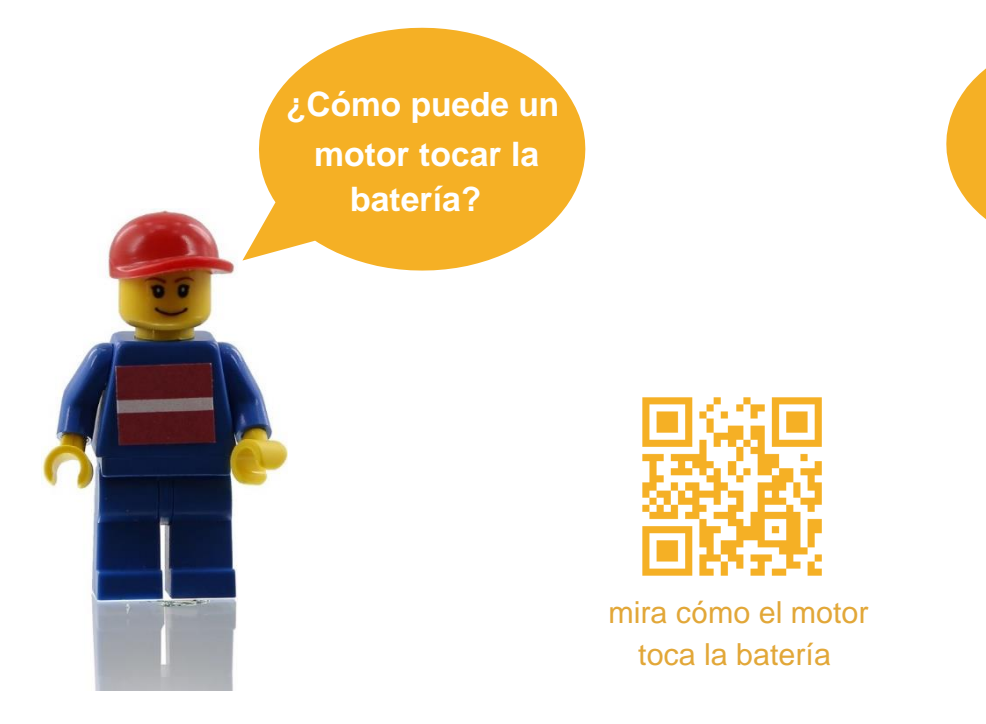

**Es fácil - ¡vamos a intentarlo!**

#### **Tarea**

1. **Construir una batería que toque este ritmo**

2. **Construir una batería que toque un ritmo diferente**

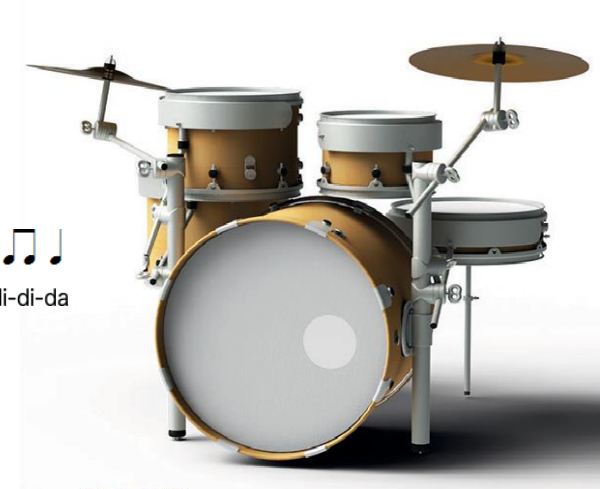

**Necesito averiguar cómo se construye esta batería ...**

**Estos videos te ayudarán en la tarea**

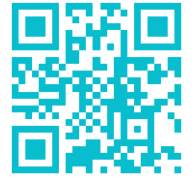

la batería tocando notas negras

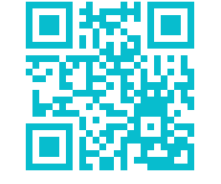

╜

la batería tocando notas corcheas

#### **Manual de construcción**

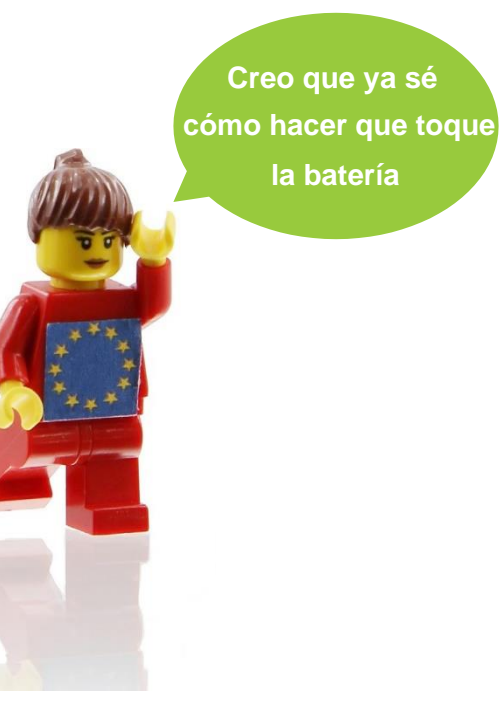

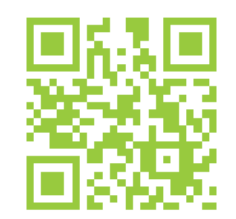

manual de construcción

**¡Buen trabajo!**

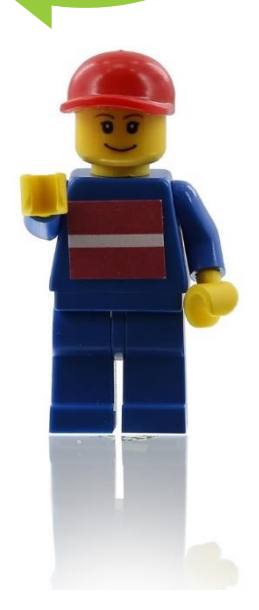

### **Codificación**

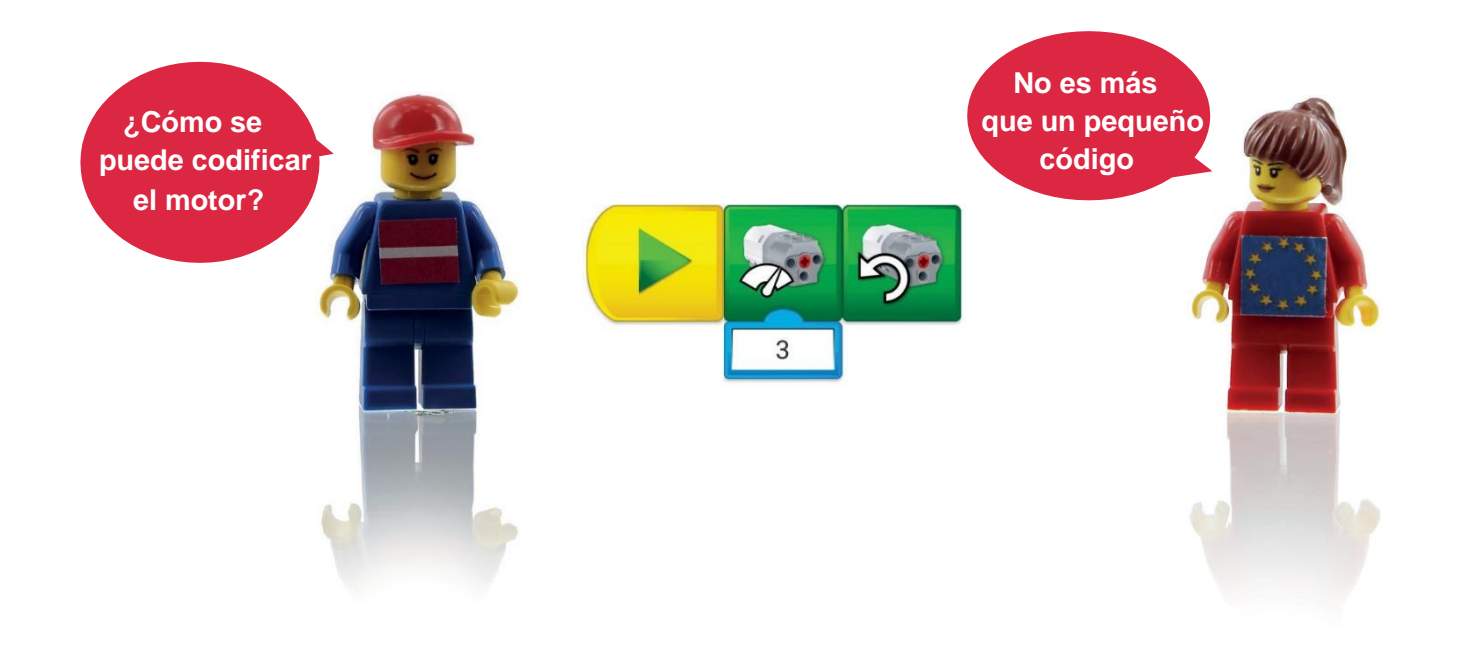

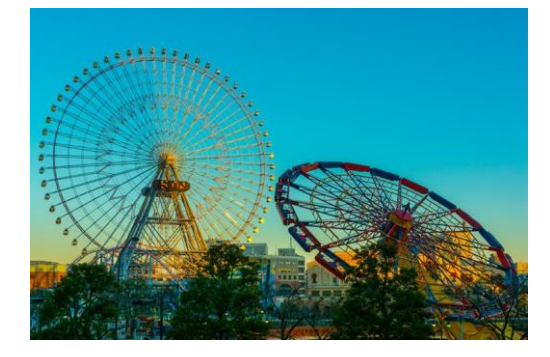

**¿Crees que podemos hacer tareas más difíciles?**

**¡Hemos conseguido mucho, ya somos casi expertos!**

> **Vamos a intentar hacer algunas atracciones de una parque temático.**

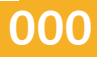

# **Nivel avanzado 1**

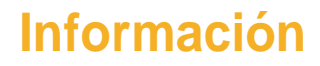

¿Qué vamos a hacer?

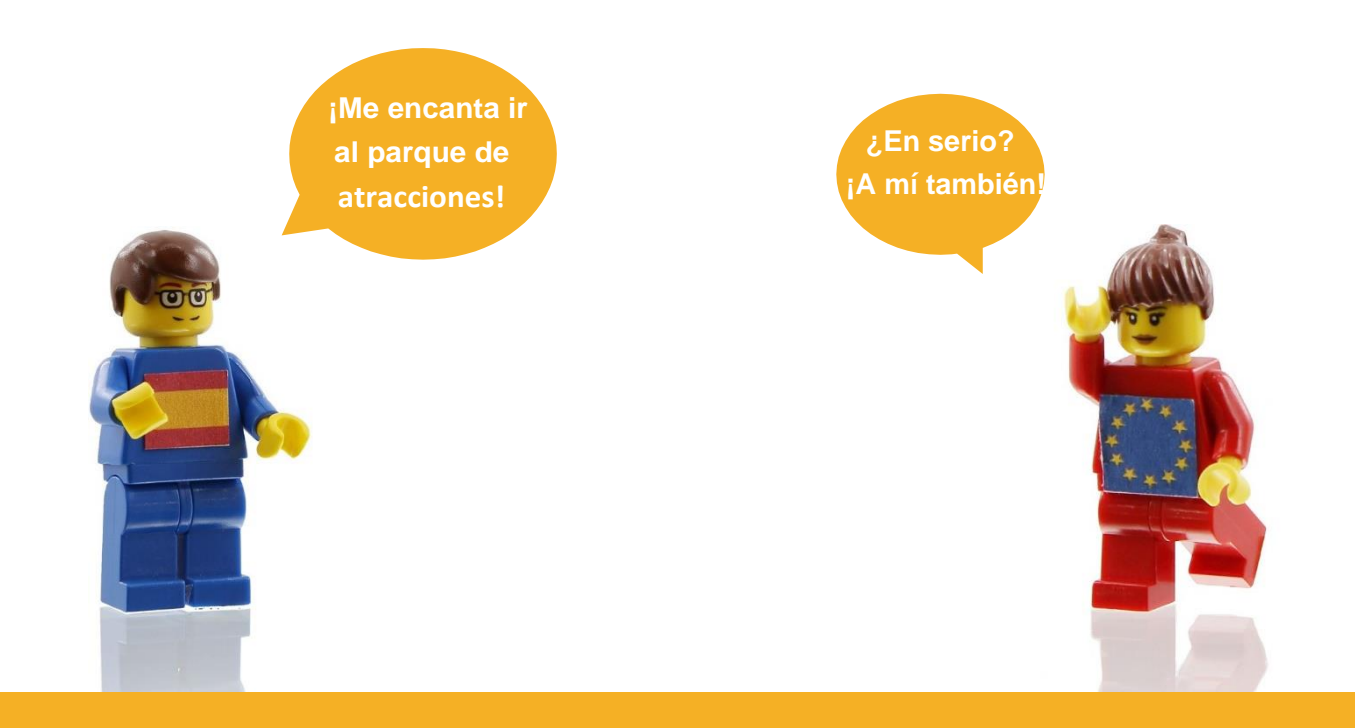

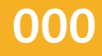

#### **Tareas**

#### Vamos a construir un balancín

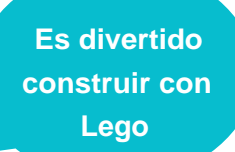

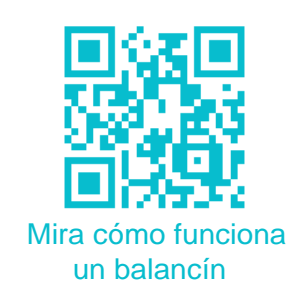

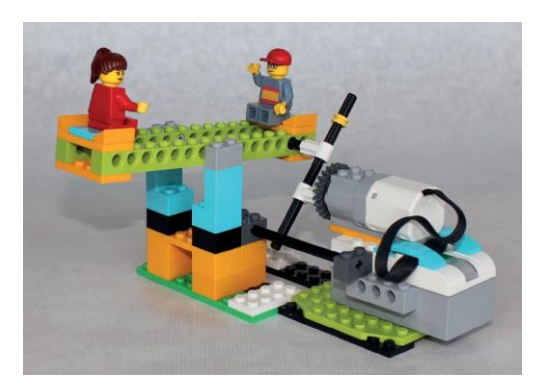

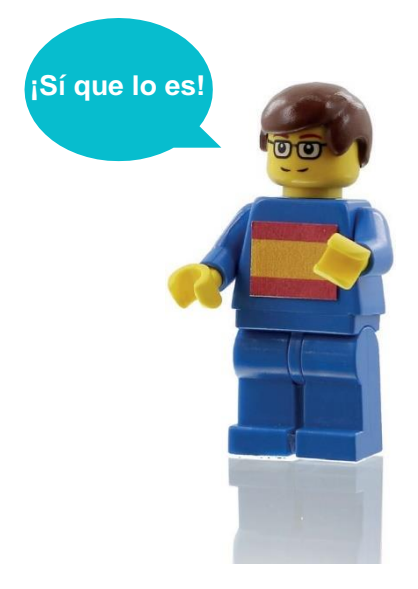

#### **Manual de construcción Manual de construcción**

Por favor, sigue las instrucciones del video

**Construir un balancín es fácil pero ¡no estoy segura de si puedes hacerlo!**

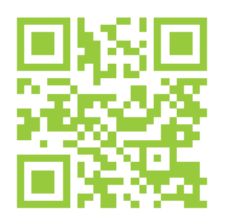

construcción del balancín

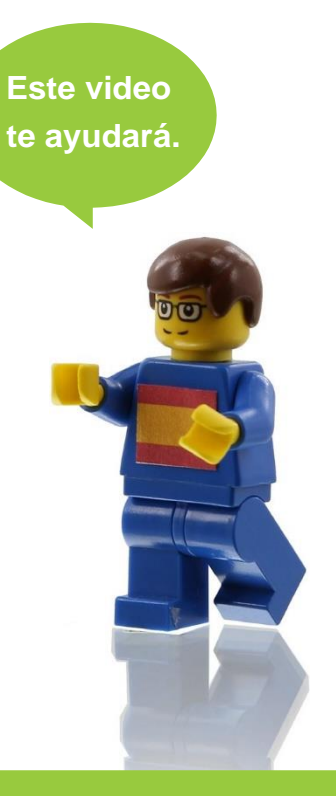

### **Codificación**

Vamos a usar el software de Lego WeDo 2.0

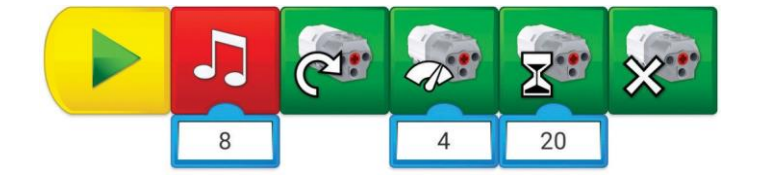

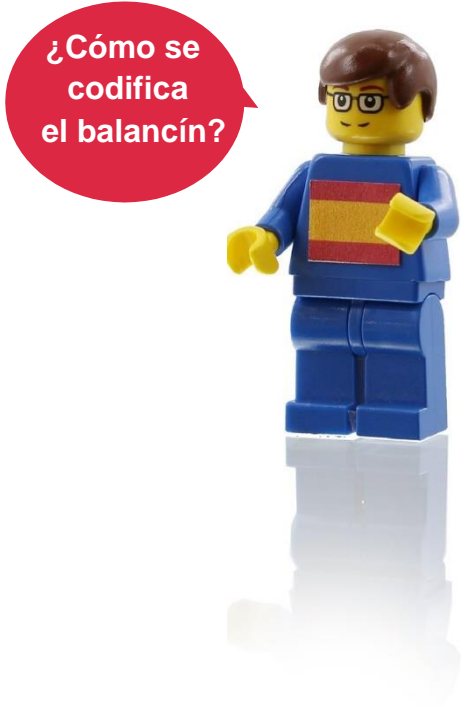

# **Nivel avanzado 2**

## **Información**

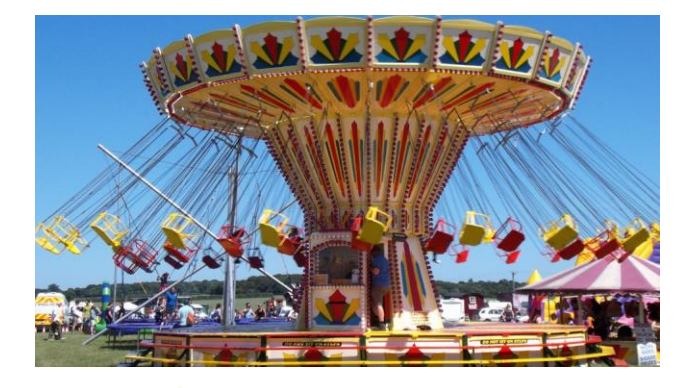

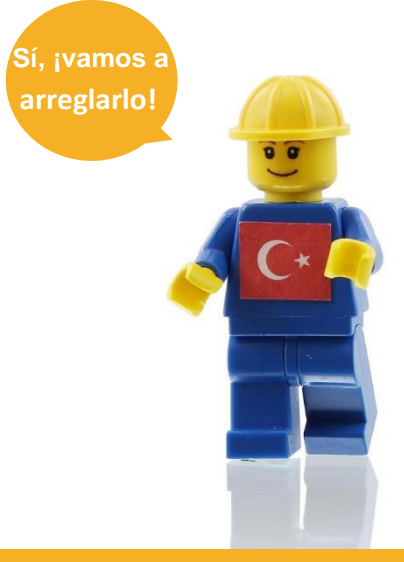

**¿Está el tiovivo averiado?**

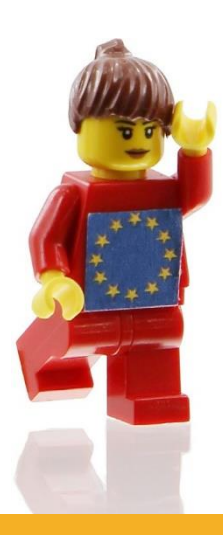

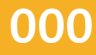

#### **Tarea**

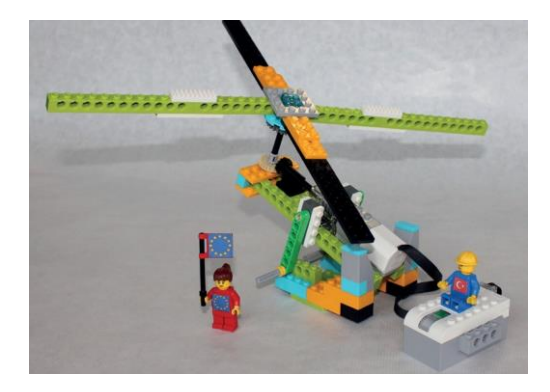

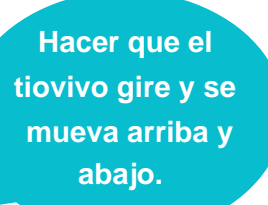

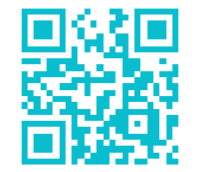

funcionamiento del tiovivo

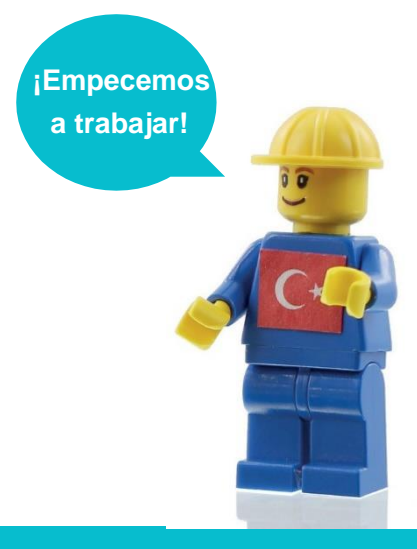

#### **Manual de construcción**

**Aquí puedes ver cómo se construye el tiovivo.**

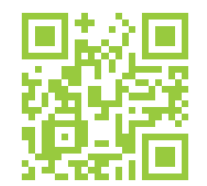

manual de construcción del tiovivo

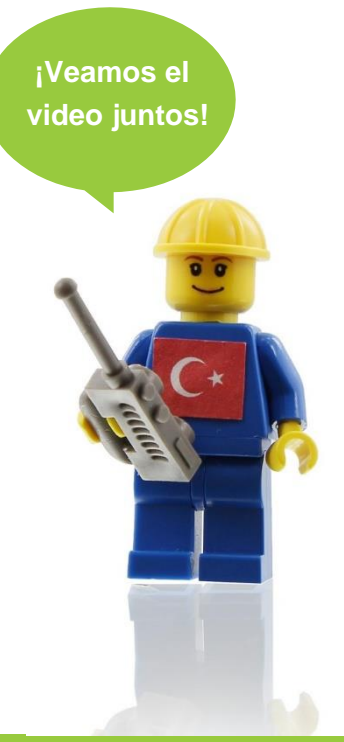

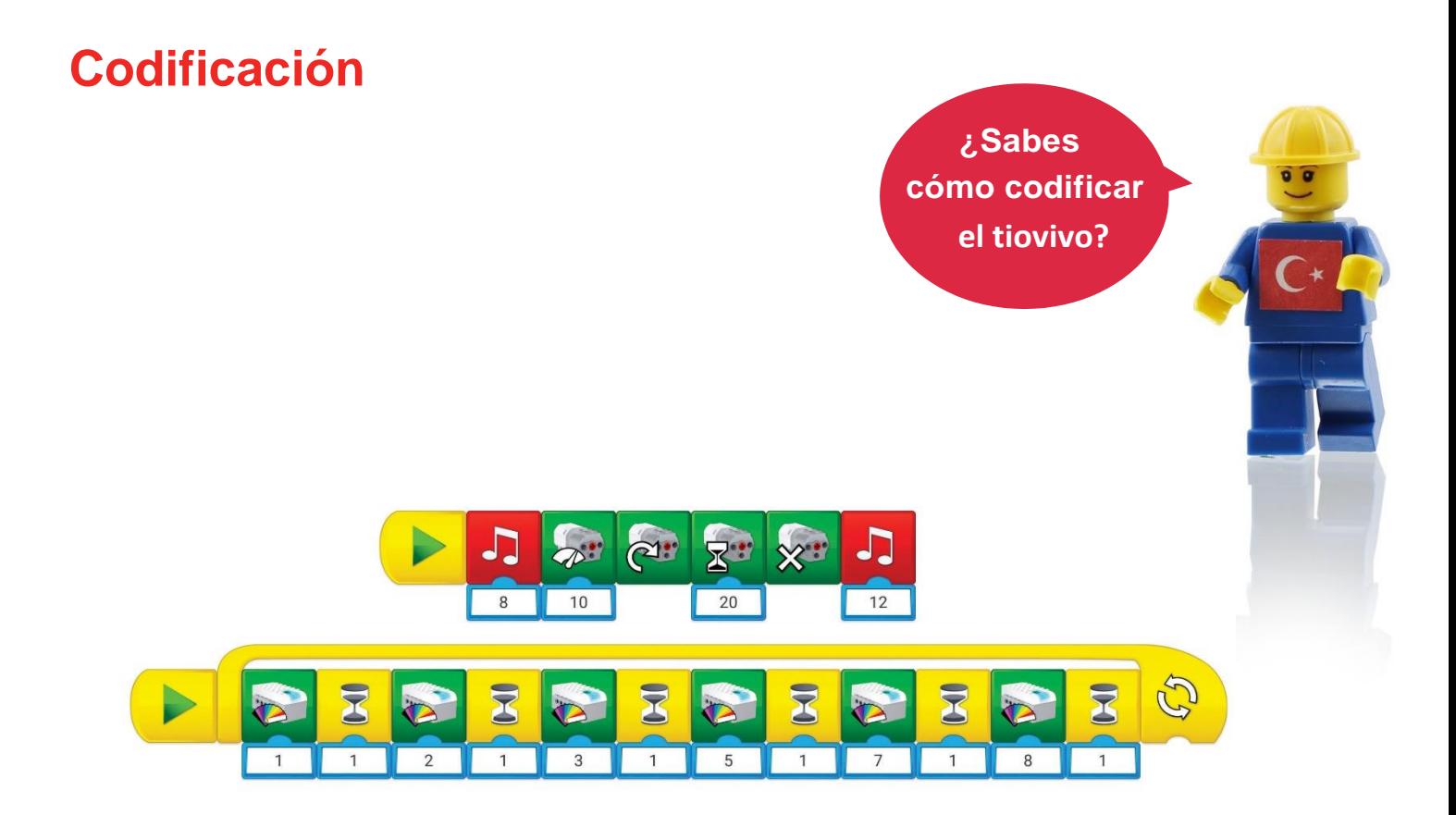

**100**

# **Nivel avanzado 3**

### **Información**

**¿Estás listo para una divertida aventura? ¿Tienes valor para conducir un auto de choque?**

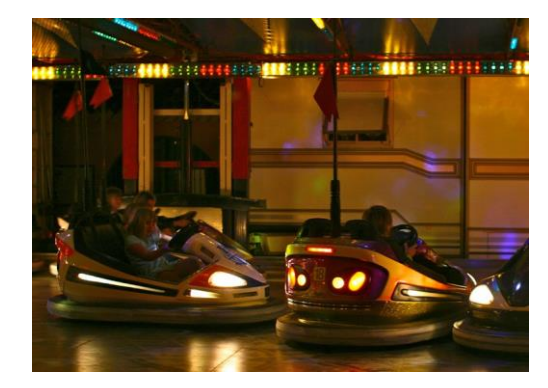

**¡Oh, esto va a ser increíble!**

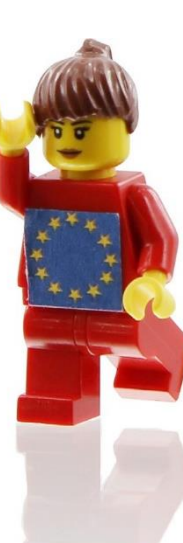

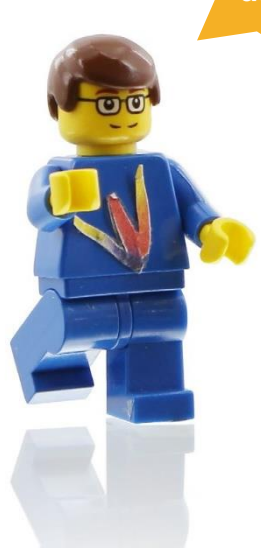

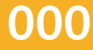

#### **Tarea**

**Primero, tienes que pensar cómo va a ser tu auto de choque.**

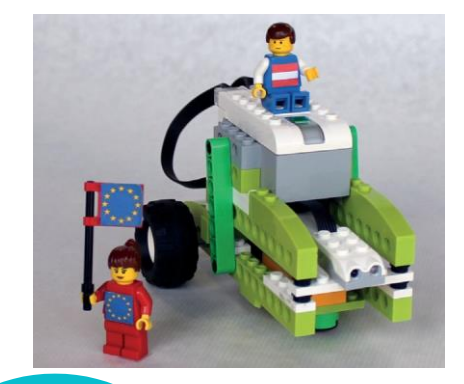

**¡Mira este video!**

**¿Te parece bien?**

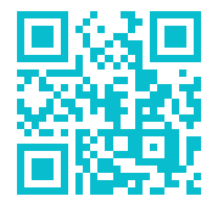

 $\sim$ }&  $\{a\}$ }æ{ $a\}$  of  $\mathbb{A}$ uto  $\mathbb{A}$ de choque

**10**

### **Manual de construcción**

 $\hat{O}$ [ } · d'  $\hat{a}$ A }  $\hat{A}$  &  $\hat{a}$   $\hat{a}$   $\hat{A}$   $\hat{a}$   $\hat{A}$   $\hat{a}$   $\hat{a}$   $\hat{b}$   $\hat{a}$   $\hat{a}$   $\hat{b}$   $\hat{a}$   $\hat{a}$   $\hat{a}$   $\hat{b}$   $\hat{a}$   $\hat{a}$   $\hat{b}$   $\hat{a}$   $\hat{b}$   $\hat{a}$   $\hat{b}$   $\hat{a}$  & a i a lá à a & [[ á á a del^ aba a la la comparte a la a E

> **¡Eso es muy difícil! ¿Cómo puedo conseguirlo con un solo motor?**

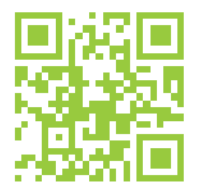

manual de construcción del auto de choque

**¿Tienes idea de cómo hacerlo? Si no es así, puedes mirar este vídeo con las instrucciones.**

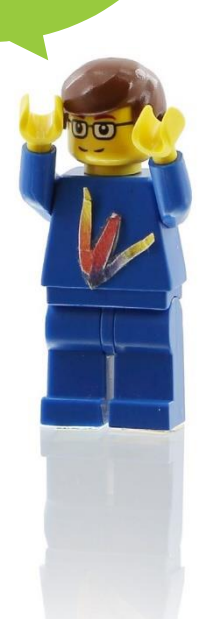

#### **Codificación**

**Necesitas bloques especiales que todavía**

**no conoces.**

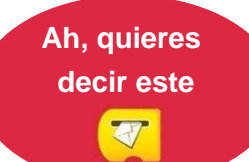

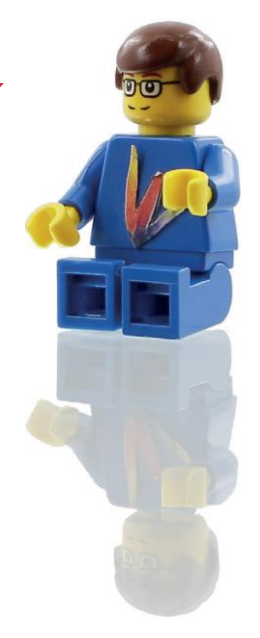

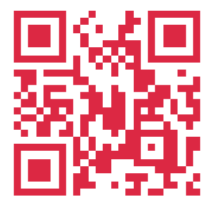

manual de codificación del auto de choque

**100**

# **Nivel avanzado 4**

## **Información**

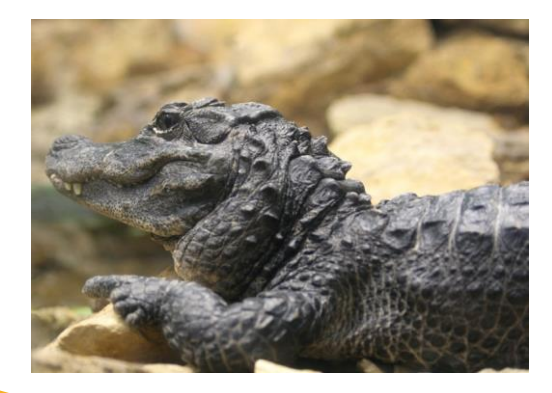

**¡Oh, me has asustado!**

**¿Te gusta este monstruo? Y si te digo que es mi mascota.**

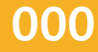

#### **Tarea**

#### **Construir un monstruo para un parque de atracciones**

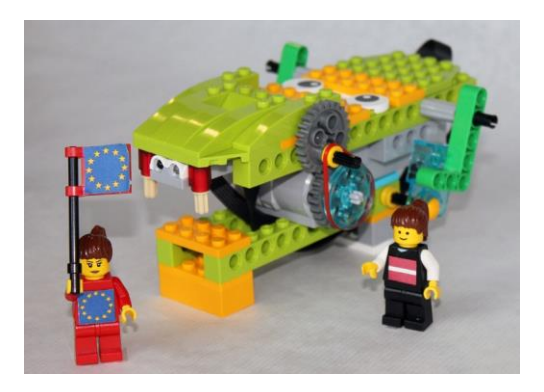

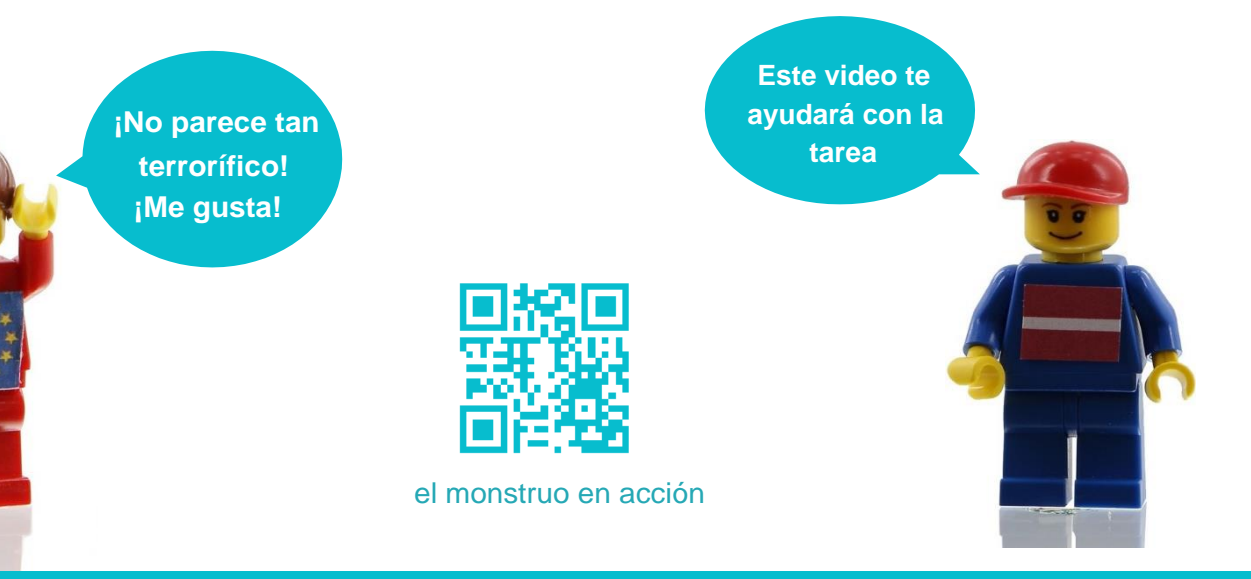

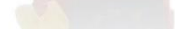

### **Manual de construcción**

**¿Cómo puedo hacer que mi monstruo cobre vida, usando un sensor de movimiento?**

**Este video te servirá de gran ayuda.**

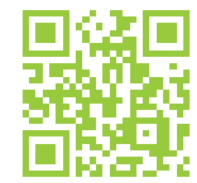

manual de construcción del monstruo

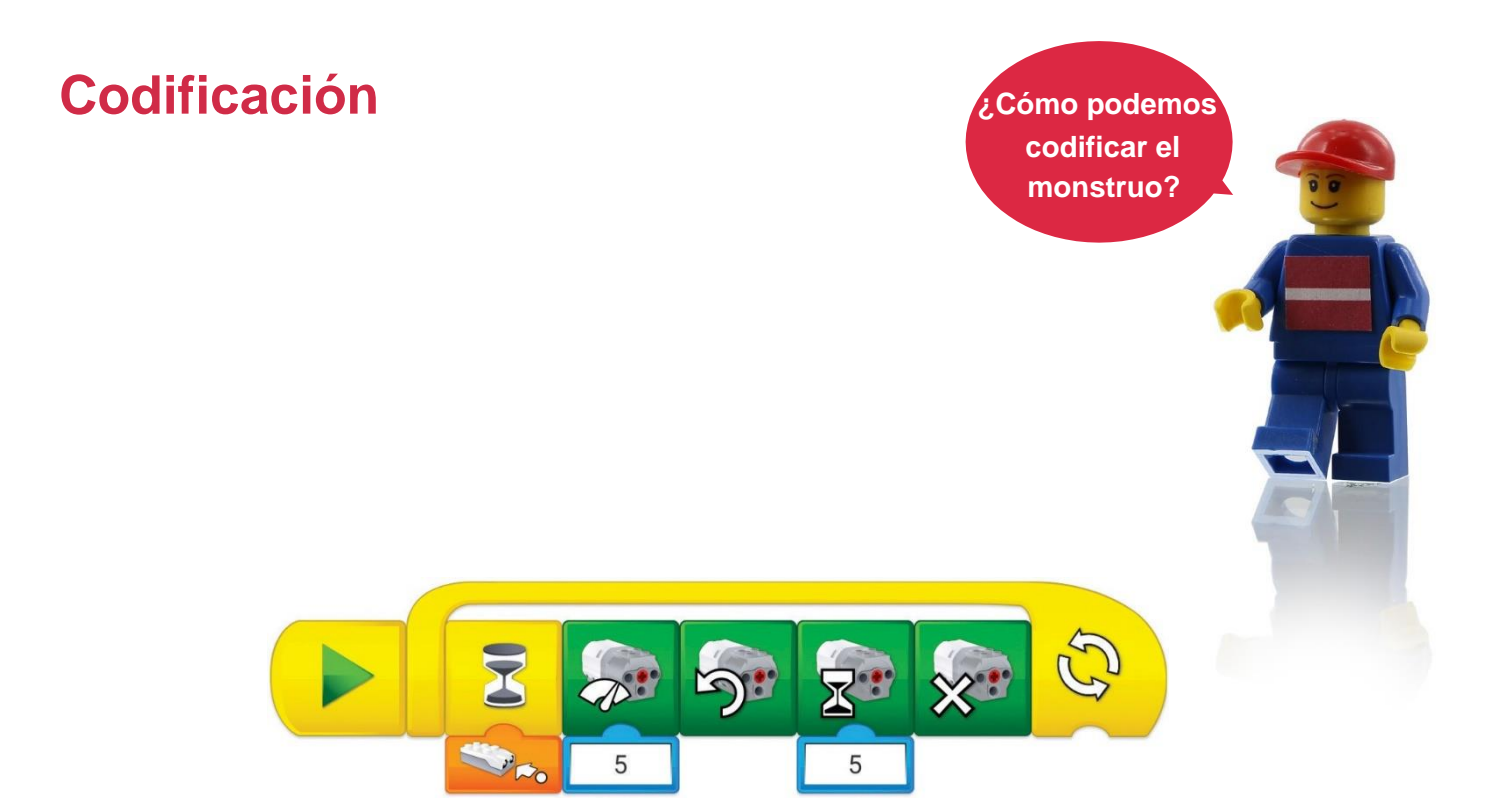

# **Información**

### **Bloques**

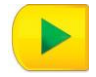

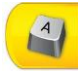

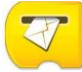

Bloque Iniciar al recibir un mensaje Bloque Potencia del motor

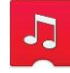

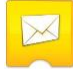

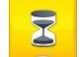

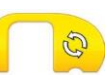

Bloque Repetir

#### Bloques de flujo Bloques de motor de salida

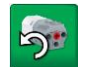

Bloque Iniciar **Bloque Activación de motor de motor en un sentido de motor de motor de motor de motor en un sentido de motor en un sentido de motor en un sentido de motor en un sentido de motor en un sentido de motor en un** 

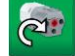

Bloque Iniciar al pulsar una tecla Bloque Activación de motor en otro sentido

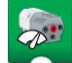

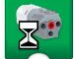

Reproducir sonido **Blogue Activación de motor durante** 

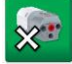

Enviar mensaje **Blogue de Desactivación de motor** 

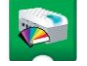

Esperar Bloque de Luz

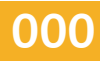

#### Ò}dæåæÅnÁ&æ{àãÃå^|Á^}•[¦ sensor Bloques de pantalla de salida de salida de salida de salida de pantalla de sa

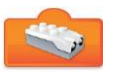

Entradada de sensor de movimiento **Bloque pantalla** 

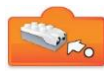

Cambio de distancia más cerca Sumar a pantalla

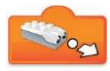

Cambio de distancia más lejos **Restancia en Europa de la contra de pantalla** Restar de pantalla

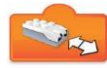

Cualquier cambio de distancia Multiplicar por pantalla

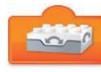

Entrada de sensor de inclinación

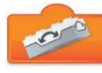

Inclinación hacia arriba

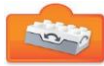

Q & a asa } Á casa aba ab

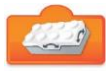

Inclinación en un sentido

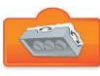

Inclinación en otro sentido

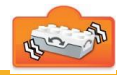

j

Agitar

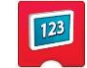

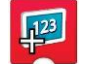

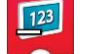

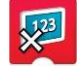

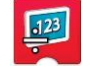

Dividir entre pantalla

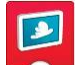

Mostrar imagen de fondo

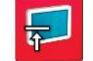

Bloque Pantalla apagada

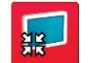

Mostrar tamaño mediano

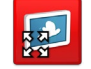

Mostrar pantalla completa

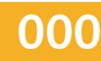

#### Entradas numéricas y de texto **Otros bloques**

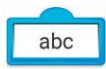

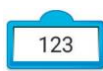

Entrada numérica

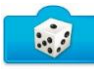

Entrada aleatoria

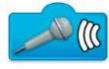

Entrada de sensor de sonido

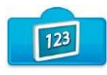

Entrada de pantalla

Entrada de texto Cuadro de texto

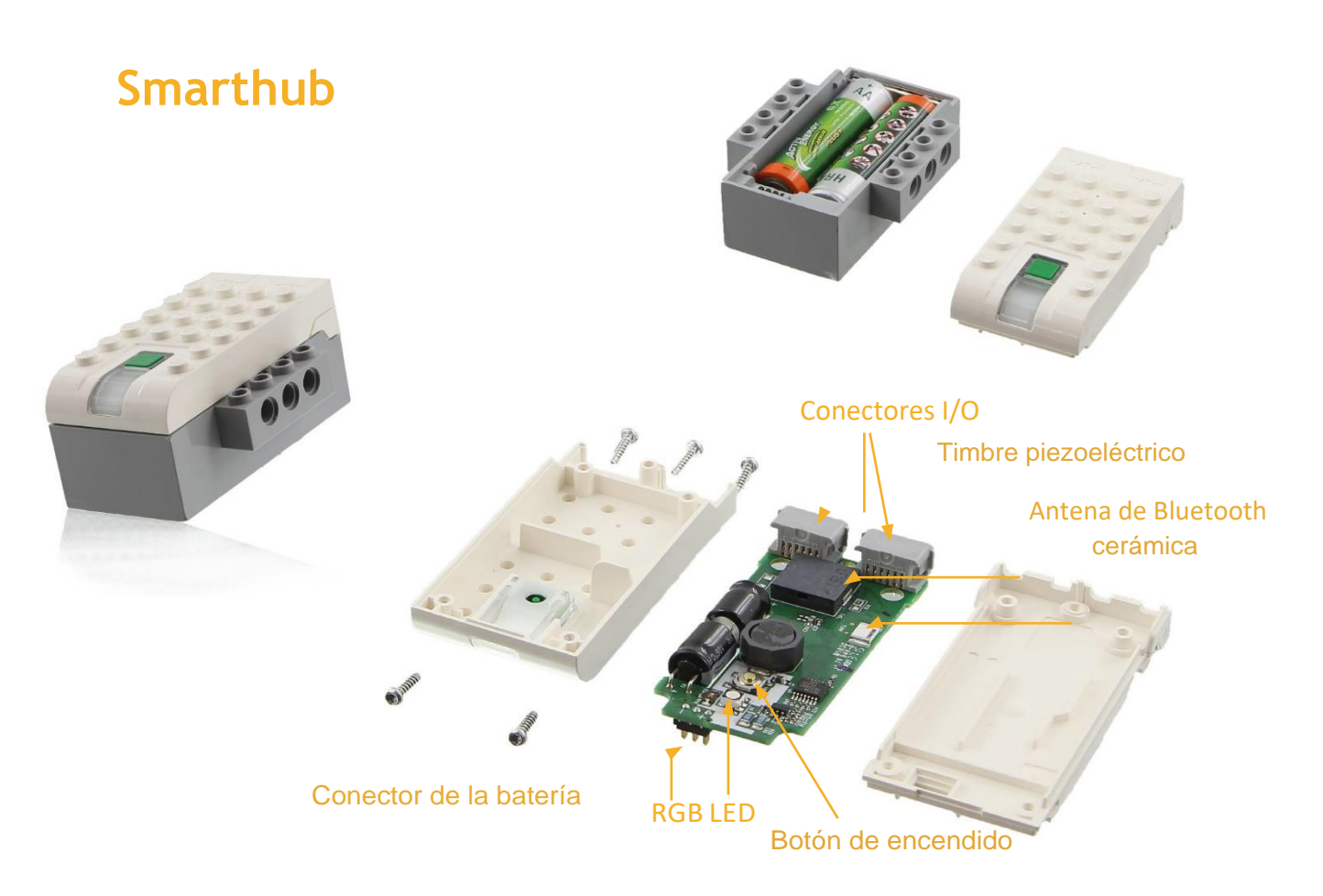

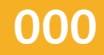

Este libro es el resultado de la colaboración entre cuatro centros escolares, como parte del proyecto de **Erasmus+ "Robotic Goes Europe".**

**Austria – NMS Telfs Weissenbach (www.nms-telfs-weissenbach.tsn.at) Letonia - »Smiltenes gimnazija (svs.edu.lv) España – Colegio Manuel Siurot S.Coop.And. (www.manuelsiurot.es) Turquía –Mersin -Yenişehir Belediyesi Bilim ve Sanat Merkezi (mersinbilsem.meb.k12.tr)**

Co-funded by the Erasmus+ Programme of the European Union

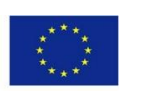

Este proyecto ha sido financiado por la Comisión Europea. La responsabilidad sobre el contenido recae exclusivamente en los autores. La Comisión Europea no es responsable  $\hat{a}^{\wedge}$ [Át angent  $\hat{a}$ } of  $\hat{A}$  č i [Á $\hat{a}^{\wedge}$ Áæná] + i { and  $\hat{a}$  in  $\hat{b}$  in  $\hat{b}$  in  $\hat{c}$  in  $\hat{b}$  in  $\hat{c}$  in  $\hat{b}$  in  $\hat{c}$  in  $\hat{b}$  in  $\hat{c}$  in  $\hat{b}$  in  $\hat{c}$  in  $\hat{b}$  in